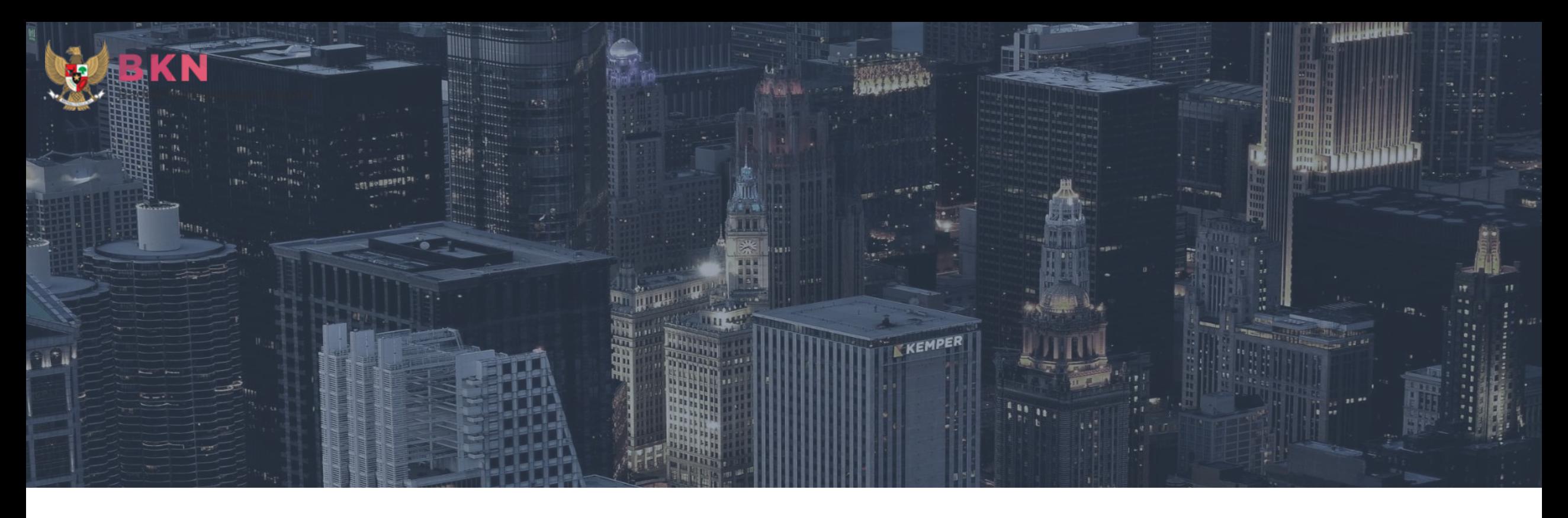

# LO:**GO SELEKSI CALON PRAJA/TARUNA/MAHASISWA SEKOLAH KEDINASAN 2020**

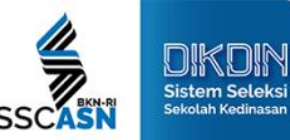

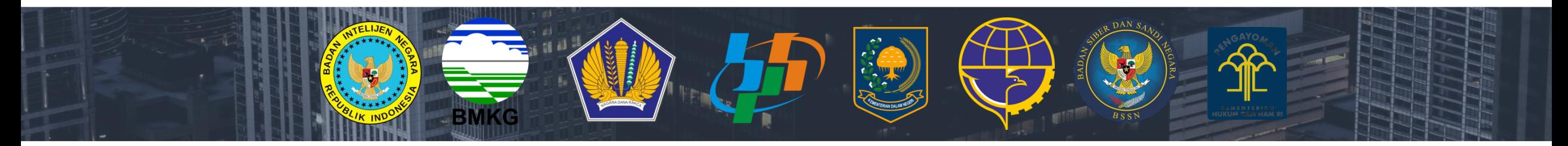

BPSDM Kementerian Perhubungan, 5 Juni 2020

Direktorat Pembangunan dan Pengembangan SI ASN – BKN

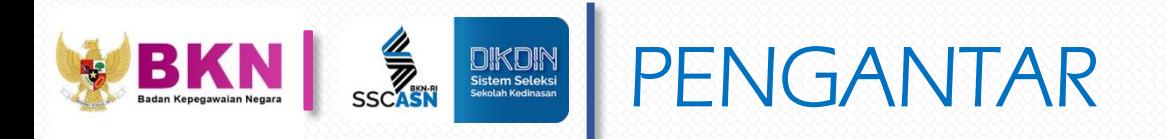

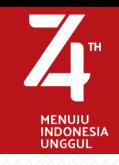

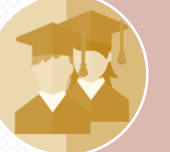

Sekolah kedinasan merupakan sekolah dengan jaminan ikatan dinas dan dapat diangkat langsung menjadi CPNS

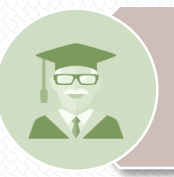

Penyelenggara sekolah kedinasan adalah Perguruan Tinggi Kedinasan di bawah pembinaan Kementerian/Lembaga

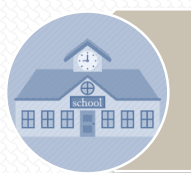

Terdiri dari 8 instansi pemerintah yang membina sekolah kedinasan

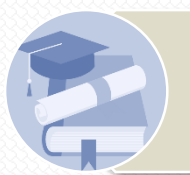

Proses pendaftaran dilakukan melalui 1 portal dengan kebijakan 1 pendaftar hanya melamar 1 sekolah

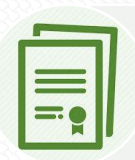

Standarisasi proses di seluruh sekolah kedinasan dan melakukan *monitoring* secara terpusat

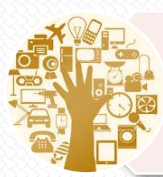

Proses yang terintegrasi dengan prinsip *One Stop Recruitment Services* (*Registration, Payment, Information*, dan *Helpdesk*)

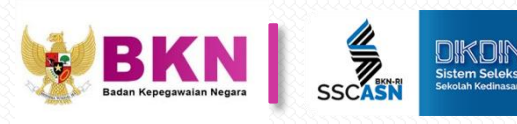

# DAFTAR SEKOLAH KEDINASAN

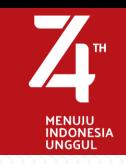

- Kementerian Perhubungan \*)
- 1. Poltek Transportasi Darat Indonesia (PTDI-STTD)
- 2. Poltek Perkeretaapian Indonesia Madiun
- 3. Politeknik Keselamatan TransportasiJalan Tegal
- 4. Poltek Transportasi Sungai Danau Penyeberangan Palembang
- 5. Poltek Transportasi Darat (POLTRADA) Bali
- 6. Sekolah Tinggi Ilmu Pelayaran Jakarta
- 7. Politeknik Ilmu Pelayaran Makassar
- 8. Politeknik Pelayaran Surabaya
- 9. Politeknik Ilmu Pelayaran Semarang
- 10.Politeknik Pelayaran Sumatera Barat
- 11. Politeknik Pelayaran Banten
- 12. Politeknik Pelayaran Malahayati Aceh
- 13. Politeknik Pelayaran Balombong
- 14. Politeknik Penerbangan Indonesia Curug
- 15. Politeknik Penerbangan Makassar
- 16. Politeknik Penerbangan Medan
- 17. Politeknik Penerbangan Surabaya
- 18. Politeknik Penerbangan Jayapura
- 19. Politeknik Penerbangan Palembang

\*) Data Sementara (dalam proses persetujuan)

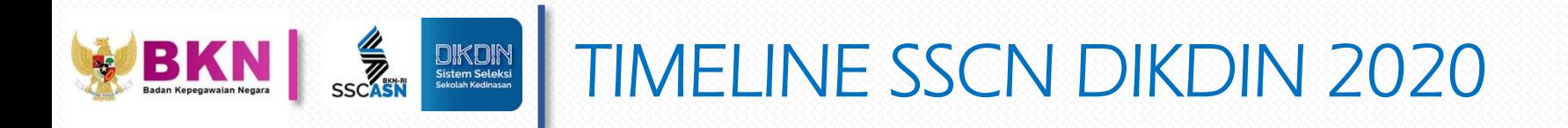

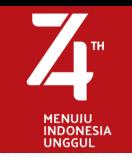

Sesuai dengan SE Menteri PAN RB No B/435/M.SM.01.00/2020

- Setting Admin Instansi SSCN 13 Mei 8 Juni 2020
- Pengumuman Instansi **Dimulai 1 Juni 2020**
- Mulai Pendaftaran Serentak **8 Juni 2020 08.20 WIB**
- 
- Penutupan Pendaftaran **Setting Admin Instansi**
- 
- 

• Pendaftaran **8 – 23 Juni 2020\*** • CAT SKD Juli – Agustus 2020 • Tahapan SKB Sesuai Instansi masing 2

\* diperpanjang bila diperlukan, dengan Instansi mengirimkan permintaan perpanjangan ke KemenPANRB dan tembusan ke BKN (Direktorat Pembangunan dan Pengembangan SIASN)

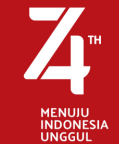

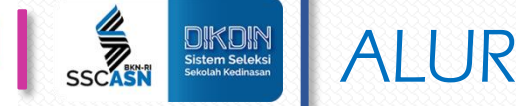

# ALUR PENERIMAAN SEKOLAH KEDINASAN 2020

**2**

**Portal SSCASN Sekolah Kedinasan https://dikdin.bkn.go.id PENDAFTARAN:**

#### **Pelamar**

#### LOG IN:

**4**

**1**

- 1. Masuk ke menu LOG IN menggunakan NIK dan kata sandi
- 2. Melengkapi Biodata sesuai dengan kolom yang tersedia dan upload foto diri sambil memegang Kartu Informasi Akun dan KTP
- 3. Memilih Sekolah Kedinasan yang akan dilamar
- 4. Pelamar hanya dapat melamar 1 Sekolah Kedinasan
- 5. Cetak Kartu Bukti Pendaftaran Sekolah Kedinasan

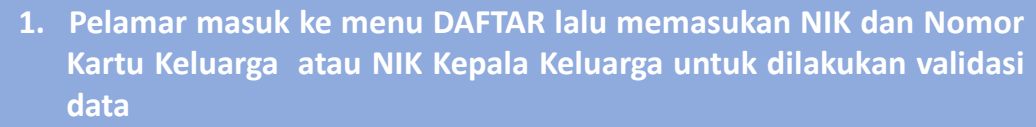

- **2. Jika validasi berhasil, pelamar akan diminta untuk melengkapi data. Jika tidak berhasil, silahkan hubungi kantor DUKCAPIL sesuai KTP**
- **3. Pelamar membuat kata sandi dan pertanyaan pengaman yang selanjutnya digunakan untuk masuk kedalam akun**

**Pelamar mencetak KARTU INFORMASI AKUN SEKOLAH KEDINASAN sebagai bukti telah mendaftar ke portal SSCN**

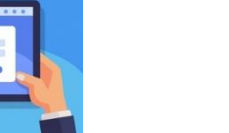

**1. Pelamar log in ke portal resmi sekolah kedinasan yang dipilih**

**2. Pelamar melengkapi data-data yang diperlukan**

#### INSTANSI/SEKOLAH KEDINASAN:

**3**

- 1. Verifikasi Administrasi Data
- Pelamar

**5**

CA 1 **BKN** 

2. Mengumumkan hasil verifikasi administrasi

**6**

**Pelamar yang lulus administrasi melakukan pembayaran PNBP, mencetak kartu ujian dan mengikuti Tes CAT dan Tes lain sesuai dengan ketentuan Sekolah Kedinasan**

INSTANSI/SEKOLAH KEDINASAN: Mengumumkan Hasil Kelulusan Sekolah Kedinasan **7**

**Pelamar dapat memantau statusnya di SSCN, portal resmi Sekolah Kedinasan atau media resmi lainnya.**

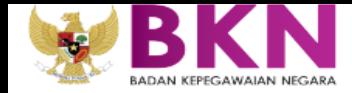

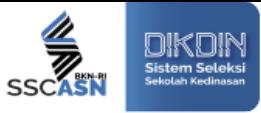

### ALUR PENDAFTARAN SSCN SEKOLAH KEDINASAN **TAHUN 2020**

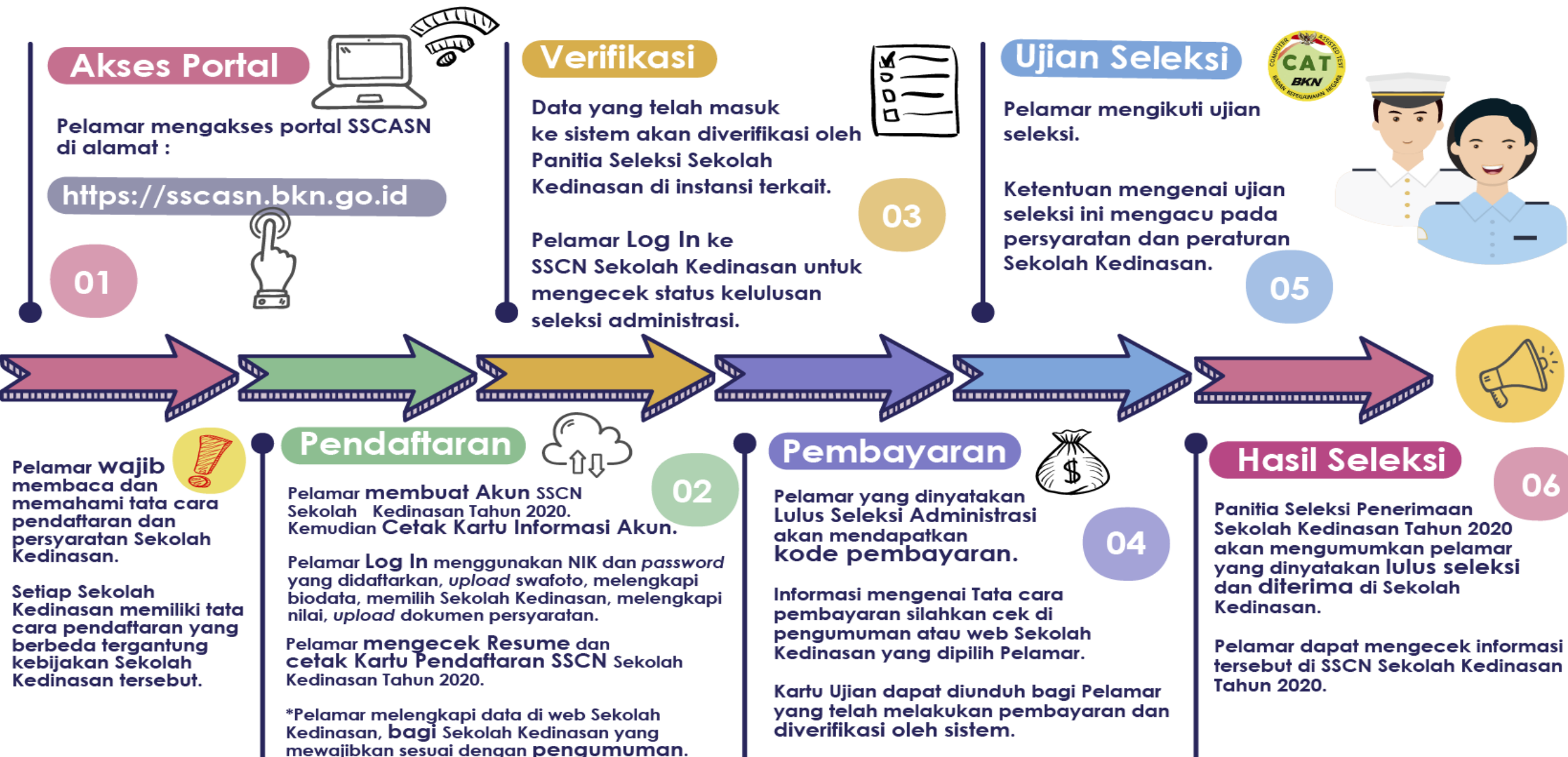

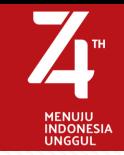

# ALUR PENERIMAAN SEKOLAH KEDINASAN 2020

# 10. Pengumuman

Informasi status kelulusan pelamar akan diumumkan oleh Panitia Seleksi Sekolah Kedinasan instansi dapat dilihat di SSCN

### 09. Ujian Seleksi

Mengikuti proses seleksi sesuai dengan ketentuan instansi

### 08. Cetak Kartu Ujian

Mendapatkan kode billing untuk pembayaran tes seleksi yang harus dibayar bagi pelamar yang lulus verifikasi. Kartu Ujian dapat dicetak setelah pembayaran diterima & diverifikasi oleh sistem

SSCASN

 $\fbox{$\displaystyle\bigcup_{\footnotesize\begin{subarray}{c}\footnotesize\text{Sistem Seleksi}\\ \footnotesize\text{Sekolah Kedinasan}\end{subarray}}$}$ 

### 07. Verifikasi

Verifikator Instansi melakukan verifikasi data atau berkas pelamar yang telah masuk

### 06. Resume

l<br>So an

Melengkapi nilai, upload berkas & bukti pembayaran formulir pendaftaran, melengkapi biodata, mengecek resume dan mencetak Kartu Pendaftaran

# 01. Akses Portal

 $\overline{\phantom{0}}$ 

**Pelamar mengakses portal SSCASN** di alamat :

https://sscasn.bkn.go.id

# 02. Buat Akun

Membuat akun SSCN Sekolah Kedinasan 2020 dan mencetak Kartu Informasi Akun

Kementerian Perhubungan

 $\bigoplus$ 

# 03. Log In

Log in ke SSCN Sekolah Kedinasan dengan menggunakan NIK dan password yang telah didaftarkan

### 04. Pendaftaran

Upload swafoto. memilih Sekolah Kedinasan, cek pengumuman tatacara pembayaran formulir di:

https://sipencatar.dephub.go.id

# 05. Pembayaran

 $\Box$ 

Melakukan pembayaran formulir pendaftaran dan menyimpan bukti pembayaran tersebut

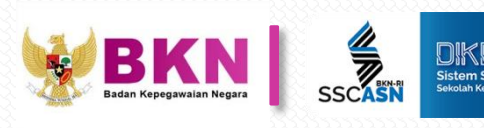

# **WARE DIKDIN | TAHAPAN VERIFIKASI PELAMAR**

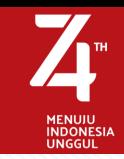

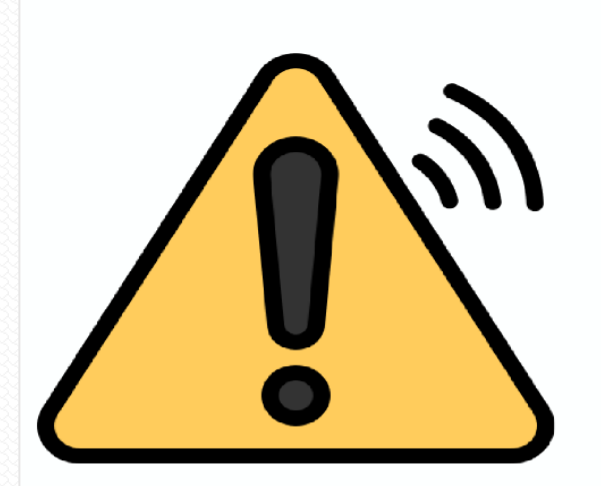

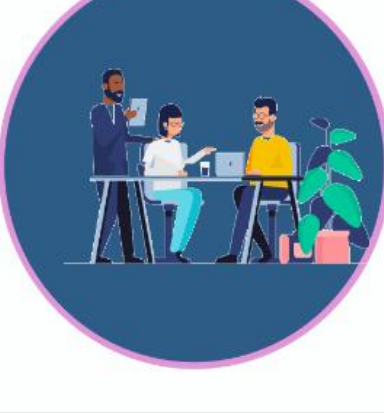

### **TELITI DAN TANGGUNG JAWAB**

Verifikasi dilakukan dengan menyeleksi berkas unggahan pelamar sesuai dengan persyaratan instansi

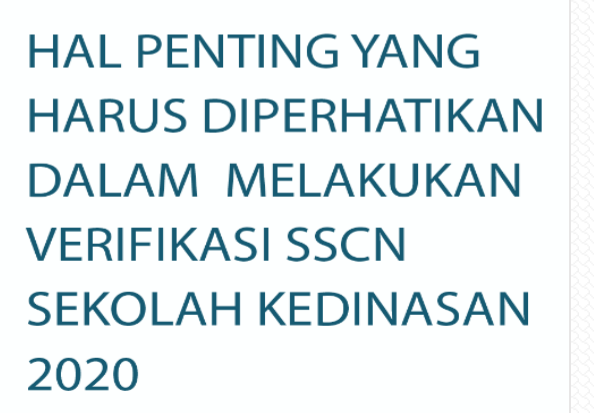

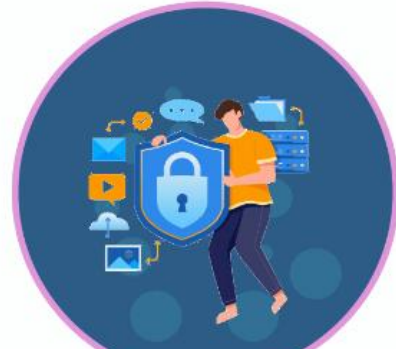

### AKUN TIDAK DIPINJAMKAN

Hasil verifikasi bertujuan menyampaikan status verifikasi peserta yang lulus dan tidak lulus

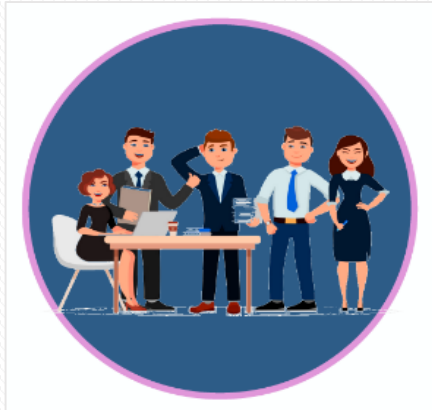

#### **TANGGUNG JAWAB AKUN**

Berkas Verifikasi dilakukan oleh admin instansi jika terjadi kesalahan verifikasi oleh verifikator

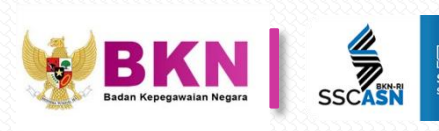

# **WARE DIKOIN TAHAPAN VERIFIKASI PELAMAR**

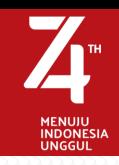

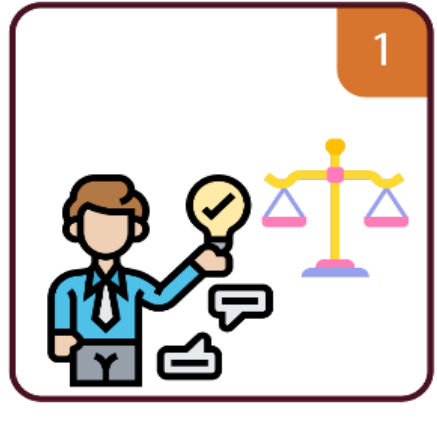

Melakukan Verifikasi Berkas dengan Objektif dan Tidak Berat Sebelah

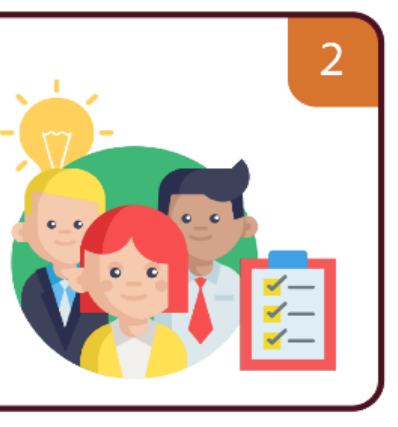

Melakukan Verifikasi berdasarkan Ketentuan/ Kebijakan Instansi

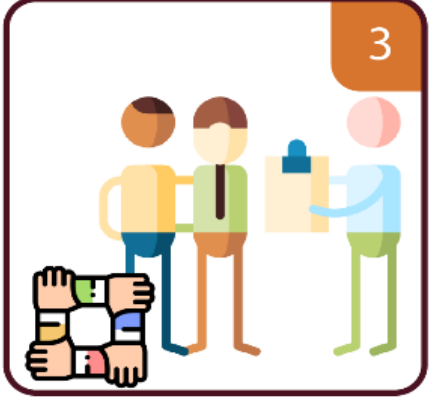

Berkoordinasi dengan Admin Instansi jika terdapat ketidaksesuaian dalam hasil Verifikasi

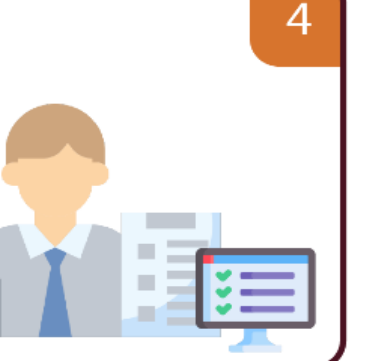

Verifikator melakukan verifikasi ulang agar hasil akhir tidak merugikan pelamar

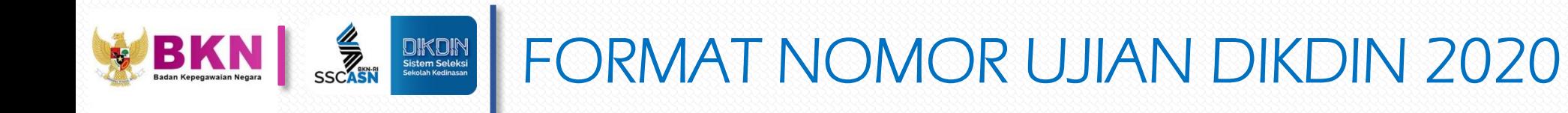

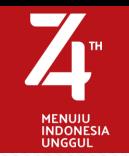

# **KARTU UJIAN**

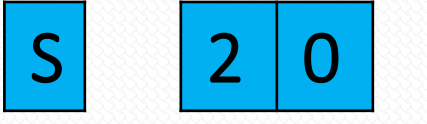

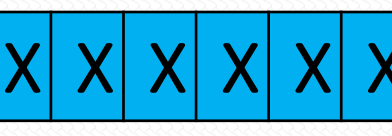

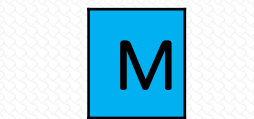

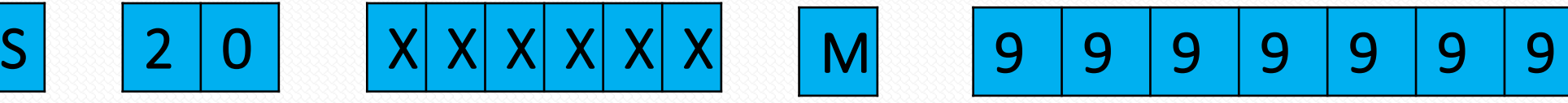

S : PENAMBAHAN KODE "S" UNTUK SEKOLAH KEDINASAN

20: TAHUN PELAKSANAAN

X : KODE SEKOLAH KEDINASAN

M : JENIS KELAMIN

1: Pria 2: wanita

9 : NOMOR URUT PER JENIS SEKOLAH KEDINASAN DAN INSTANSI

Contoh:

# **S2030090110000001**

Pendaftar Tahun 2020 untuk Sekolah Kedinasan STTD Bekasi, Pria, dan Nomor Urut 1

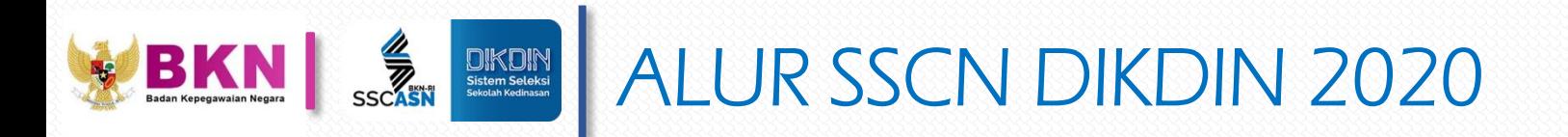

# **PASCA SKD (Tahapan SKB) :**

- Instansi Mengirimkan Data Pelamar yang lulus di setiap tahapan proses seleksi SKB
- Data Pelamar yang dikirimkan adalah : Jenis SKB, No Peserta, NIK, Status Lulus (Lulus/Tidak Lulus), Tgl Mulai Pelaksanaan SKB
- Proses Pengiriman Data Kelulusan setiap tahapan dilakukan di dalam admin SSCN dengan format excel (\*.xlsx)
- Data Kelulusan Pelamar Tahap Akhir akan dilakukan Tanda Tangan Digital Oleh Kepala BKN sebagai pengesahan kelulusan Pelamar Sekolah Kedinasan, dan akan dikunci sebagai bahan penetapan NIP saat kelulusan Mahasiswa Sekolah Kediansan

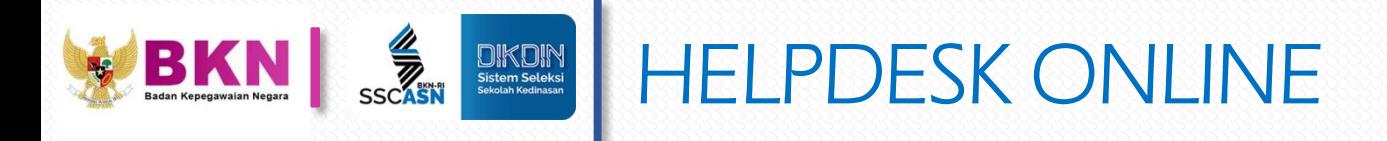

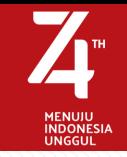

# • Memperkuat Sistem Helpdesk/Call Center Instansi secara online

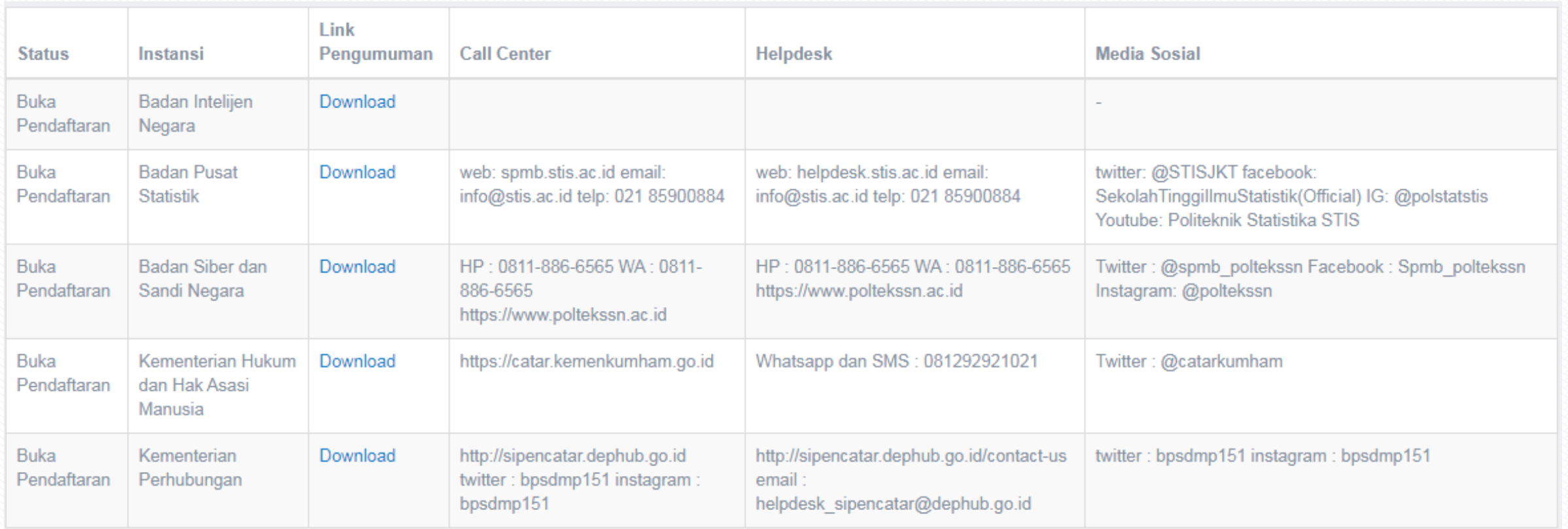

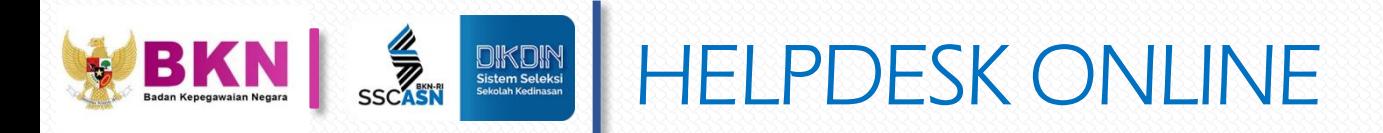

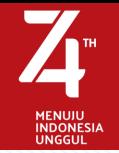

# • Helpdesk System SSCN

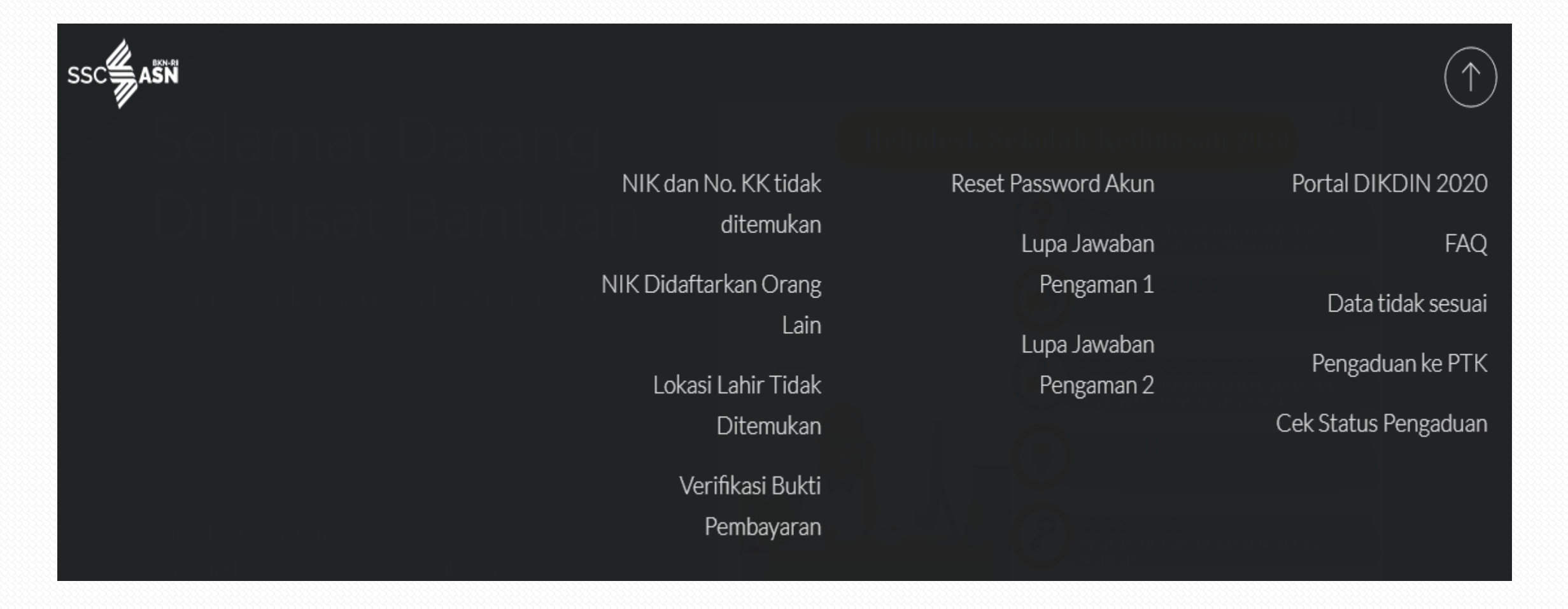

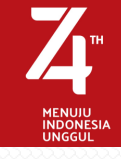

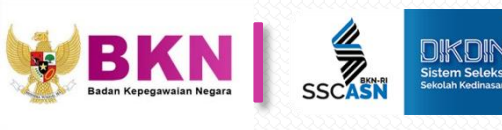

# MEKANISME ALIRAN DATA DIKDIN 2020

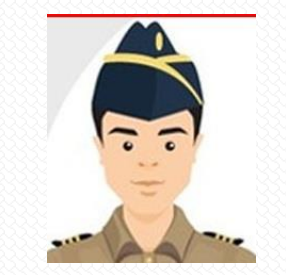

**Portal Pendamping (bila menggunakan)**

### Webserice:

- 1. Pelamar Lulus verifikasi
- 2. Kode Billing Pelamar (bila ada)
- 3. Pelamar Lulus setiap tahapan seleksi

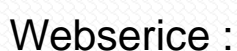

- 
- 1. No Registrasi Pelamar
- 2. Beberapa data Pelamar
- 3. Email, Kode Billing dan Status Pembayaran

### Webserice :

- 1. Pelamar Lulus verifikasi
- 2. No Ujian Cat pelamar

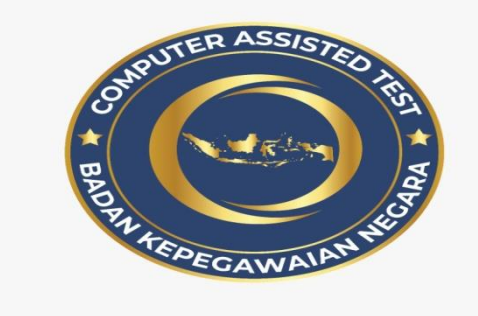

- Webserice :
- 1. Kode billing Pelamar
- 2. Pelamar yang sudah melakukan pembayaran
- 3. Pelamar yang lulus tes SKD

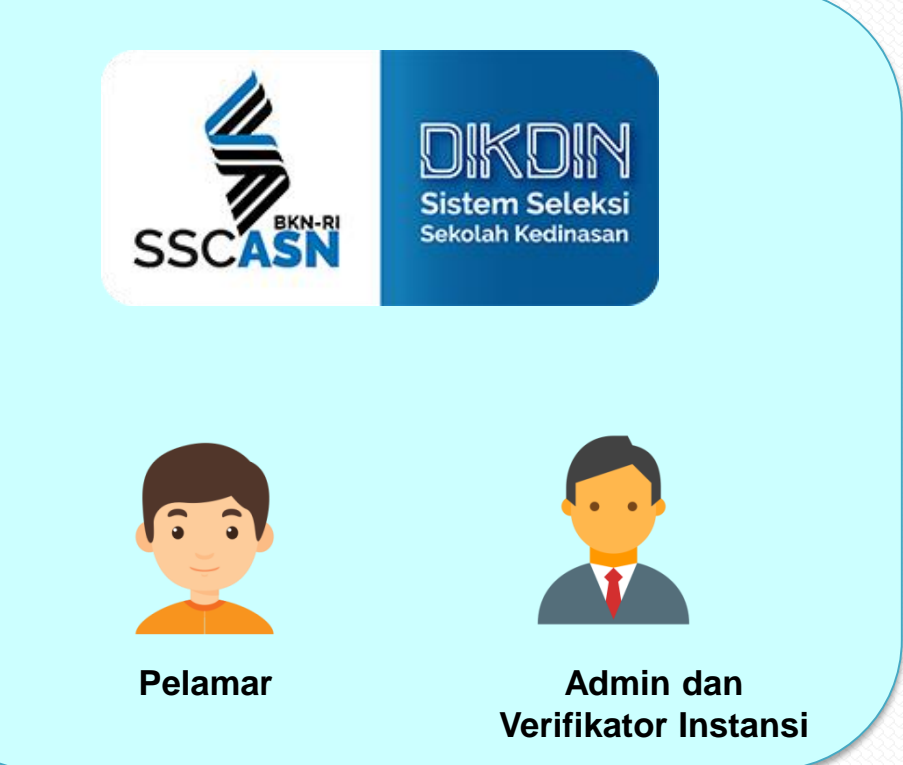

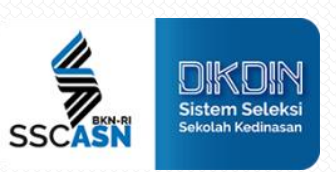

# Thank

#### Aulia Pradipta, S.Kom, M.Sc

Kepala Seksi Pembangunan dan Pengembangan Sistem Inforn asi ASN Badan Kepegawaian Negara

**BADAN KEPEGAWAIAN NEGARA** 

Jl. Mayjend Sutoyo No. 12 Telp. 8010321 - 8093008, Fax. 8090421 Jakarta Timur 13640

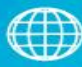

www.bkn.go.id

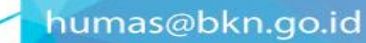

@BKNgoid

#### [ဝ] @BKNgoidofficial

 $\blacktriangleright$ 

Profesional<br>Bermartabat

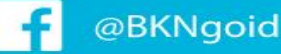

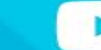

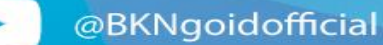